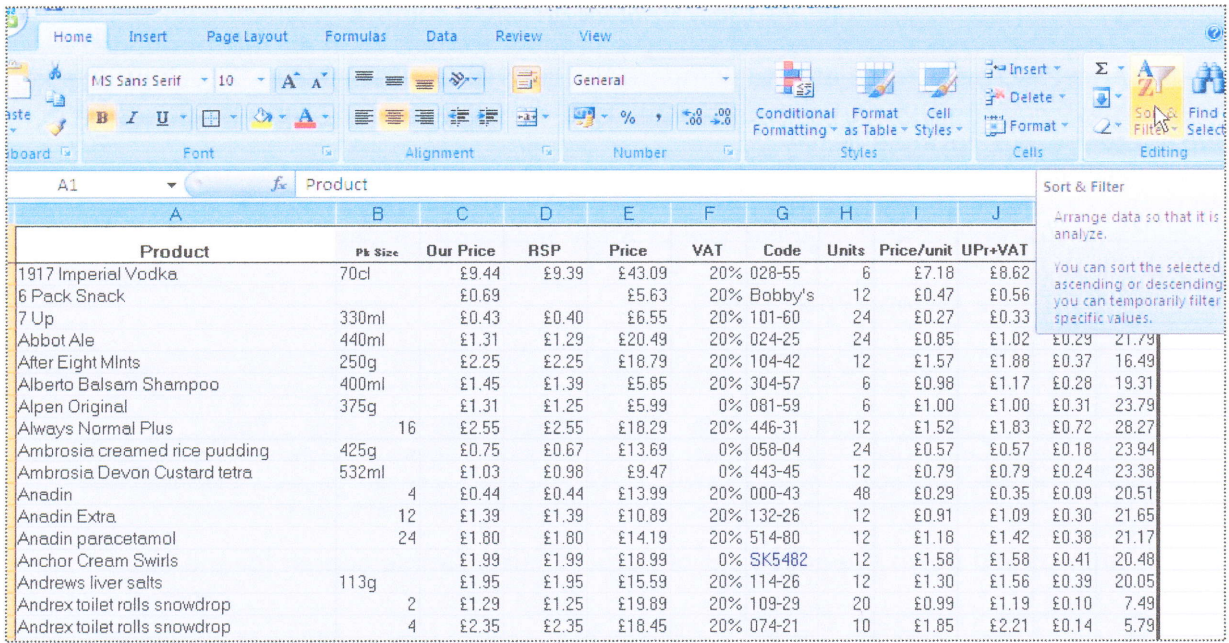

If we had wanted to sort on a different column - say list products in descending selling price order, then we would choose 'Custom Search' as shown below

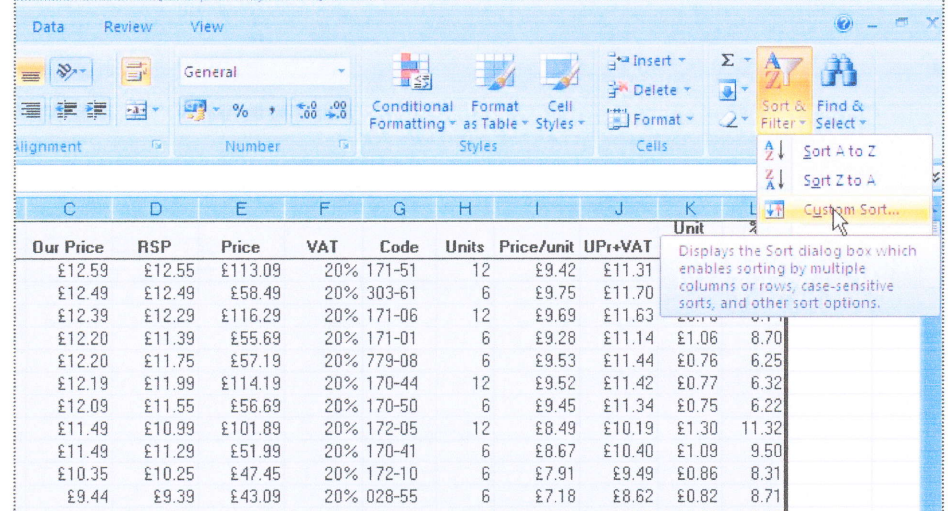

Note that as with all storage and retrieval of data, performance is limited by the quality of the data entered. In the above example, there were other entries for Coca Cola which were not found because of spelling mistakes or extra detail, for example 'pmp Coca Cola' (promotional marked price) which would come under 'p'!

In addition to standard arithmetic functions such as add, subtract, multiply and divide, Excel has a large range of mathematical functions. We have already seen how the most common one - SUM - is used. They all follow the same basic syntax, ie. = function (AA1:BB20). They include SUM, PRODUCT, AVERAGE, STDEV (standard deviation), GEOMEAN etc. For more details look at the Help menu.

Then there are a collection of operators, commands which can be entered into the Formula Bar, which can supply information based on cell contents. These include functions like COUNT, IF, AND, TRUE, FALSE, OR etc. For full details of these functions see the Help menu. As an example we will look at the 'IF' function.

Suppose, in our shop example, we wish to have an extra column in which we want to display a warning message if we are selling a product for less than its recommended selling price. We need to be able to compare the cells in columns C and D (our price and RSP respectively) and place a message against that row if C is less than D. The general format for such a 'formula' is

=IF(condition, action if true, action if false)

so in this case we can rewrite this as

=IF(Our Price< RSP, display 'wrong price' message, display 'OK' message) or specifically for row 2

 $=$ IF(C2<D2,"Wrong Price","OK")

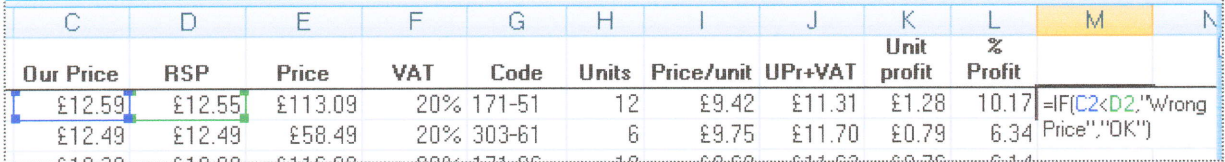

This is then copied down the entire set of data. Then a simple search for the word

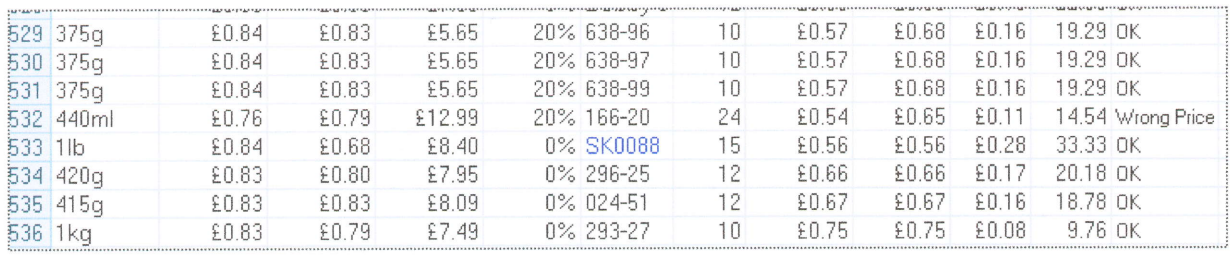

'Wrong' will find any offending items. Note that in order to avoid finding the word 'Wrong'

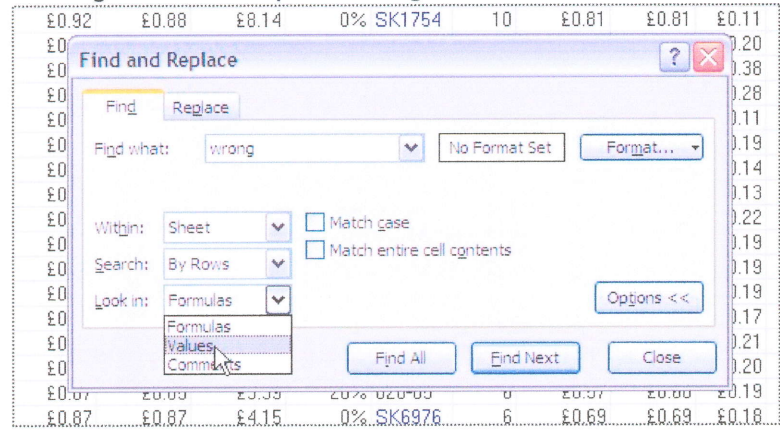

in every row (because its in the formula for each cell in the column) it is necessary to select 'Values' from the 'Look In' box in the 'Find' window.

Functions can be 'nested inside each other, for example we could write =IF(C2<D2,"Wrong Price",IF(L2<5,"Unprofitable","OK"))

where we are saying that if C2 is less than D2 (Our price is less than the RSP) then write the words "Wrong Price", if it is not less than the RSP then if the profit (L2) is less than 5 then write the word 'Unprofitable' otherwise write 'OK'.

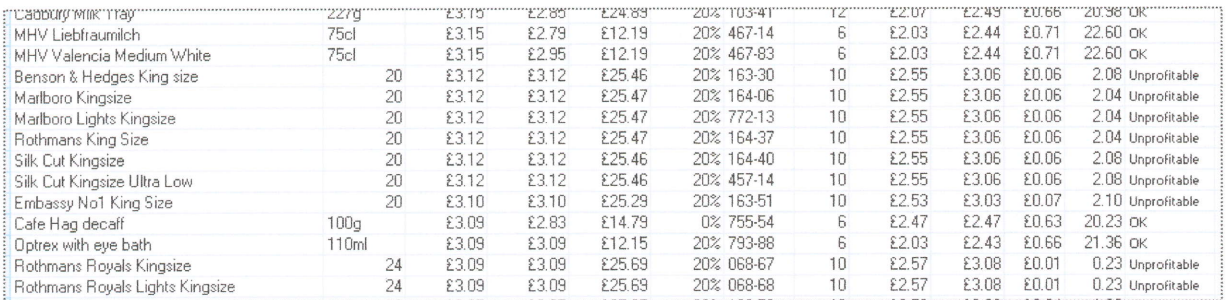